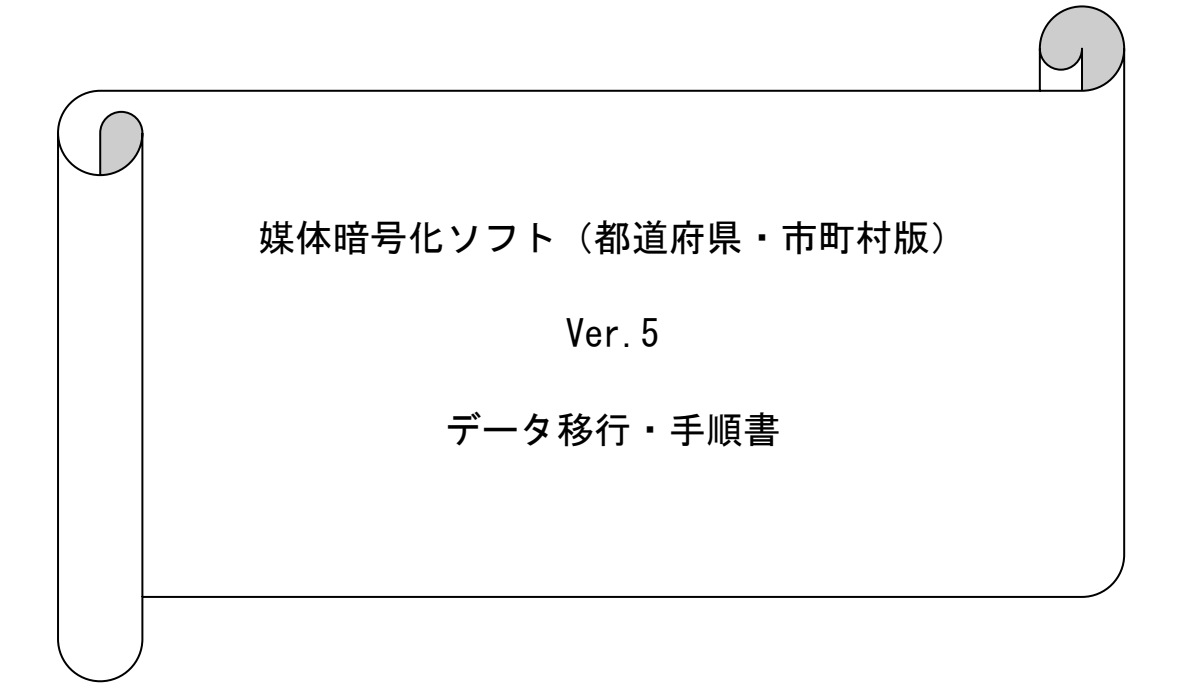

④ 以下の手順でフォルダの上書きコピーを行います。

## <Windows 10 の場合>

以下の画面が表示されるので「ファイルを置き換える(R)」をクリックします。

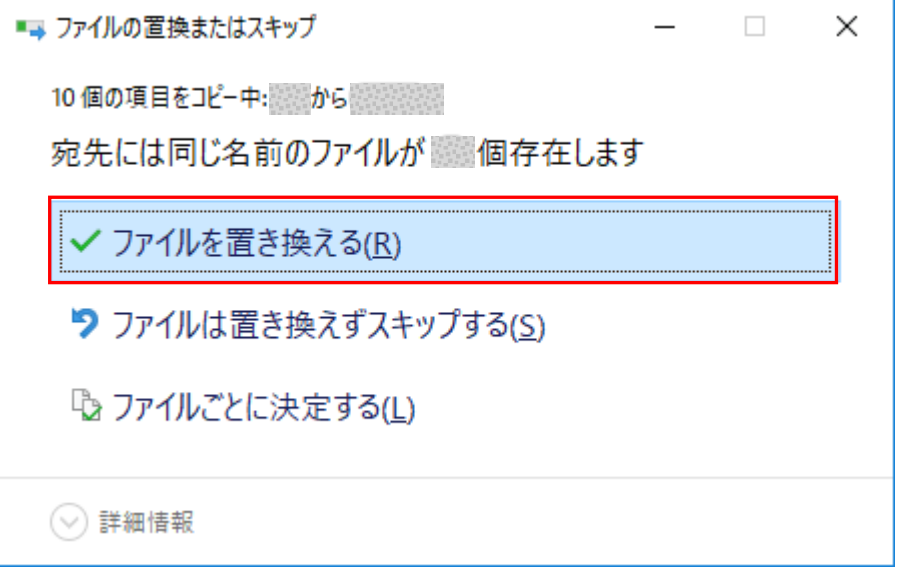

⑤ データ移行先パソコンで媒体暗号化ソフト(都道府県・市町村版)を起動します。